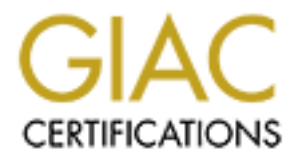

# Global Information Assurance Certification Paper

# Copyright SANS Institute [Author Retains Full Rights](http://www.giac.org)

This paper is taken from the GIAC directory of certified professionals. Reposting is not permited without express written permission.

# [Interested in learning more?](http://www.giac.org/registration/gsec)

Check out the list of upcoming events offering "Security Essentials: Network, Endpoint, and Cloud (Security 401)" at http://www.giac.org/registration/gsec

# Look who's listening

**gue Access Point Detection with Nc**<br>
2200 Series Wireless System<br>
Richard Sillito<br>
08/17/04 Rogue Access Point Detection with Nortel's 2200 Series Wireless System

Richard Sillito 08/17/04

#### **Table of Contents**

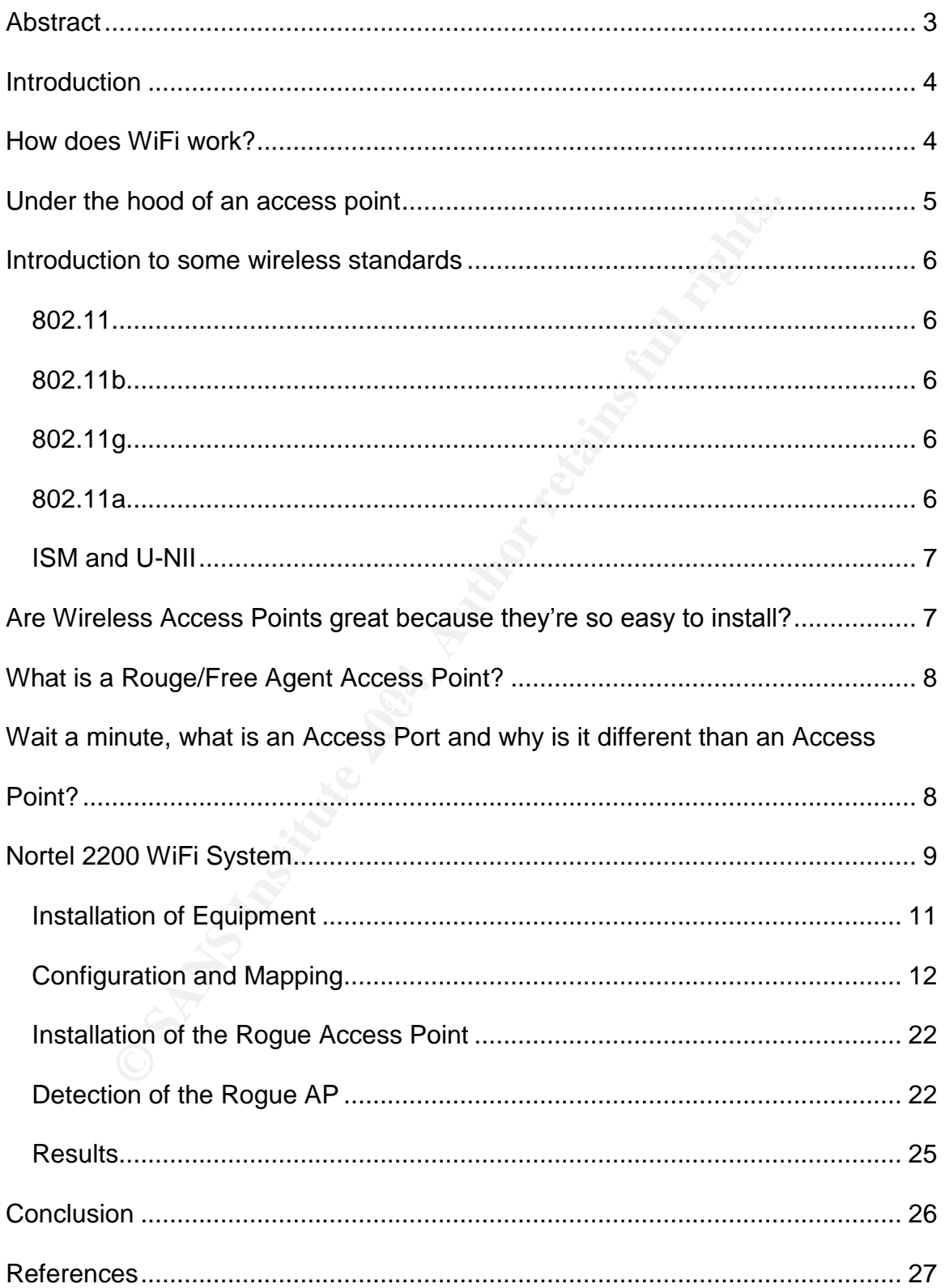

# **Abstract**

Wireless communications continues to show more and more penetration into our everyday lives. We continue to see wireless networks showing up at hospitals, schools and business. The nature of wireless communications, reaching out beyond the physical boundaries, means that the deployment and administration of Access Points is critical to the security of the network as a whole.

**Example 10** Somethers are considered the gateway which broad as computers, laptops, PDAs, etc. on the netword restriction and two-metword restriction unauthorized access. With only weak standards and It with security in m The Access Point has long been considered the gateway which brings wireless devices such as computers, laptops, PDAs, etc. on the network. Being the gateway, network designers use these devices to allow access and protect the network from unauthorized access. With only weak standards and having never been built with security in mind, the Access Point has very much failed. This forced network designers to look elsewhere for devices to place between the Access Points and the network, devices such as firewalls, VPN, etc. These devices were designed with security in mind, but not wireless. Is it any wonder securing wireless networks is such a challenge? One such challenge is Rogue Access Point detection. Listening in on your network, even joining in, these Rogue Access Point can attach themselves to legitimate Access Points or wireless devices and start controlling communications.

designed with wireless in mind. Finally defense in depth is possible even in the<br>Wirel As always, there is hope, two new technologies have arrived on the scene Wireless Security Switches and Access Ports. Access Ports are gateways designed with security in mind and Wireless Security Switches are firewalls WiFi world. Also the combination of Wire Security Switches and Access Ports now allows for Access Ports to work together, as a team of devices, allowing for the strategic identification and possible containment of Rogue Access Points.

# **Introduction**

When Nortel first approached me to look at their Nortel 2270 Wireless Security Switch and their Nortel 2230 Access Ports, I was very interested to try them out. My background as a Technology Analyst and now Security Analyst caused me to cross paths with WiFi technologies on several occasions in my 11 year career in IT. During these brushes with the WiFi world, I was always left with the feeling that technology had failed in establishing a balance between manageability, security, and usability. It was refreshing to see how new WiFi technologies such as Wireless Security Switches and Access Ports, have made huge advances towards this balance.

In order to fully understand these advances I take you through some of the more technical aspects of WiFi but don't worry I'll keep it light. I start with a simple description of how WiFi works and move on to traditional Access Points. From there I cover off some of the standards that apply in the WiFi world (don't worry it will be quick and painless I promise). Then I cover some of the dangers around Access Points and WiFi in general, at this point I define Rogue and Free Agent Access Points. After completing that I talk about Access Ports and their advantages. Finally, I take you through my test of the Rogue Access Point detection feature of the Nortel 2200 series WiFi system.

# **How does WiFi work? See Alfael And Fa27 8980 Fa27 A169 425 A169 425 A169 425 A169 4E46 A169 4E46 A169 4E46 A169**

nology had failed in establishing a balance between m<br>and usability. It was refreshing to see how new WiFi techn<br>enss Security Switches and Access Ports, have made huist<br>his balance.<br>
O fully understand these advances I ta WiFi as it is often referred to, is technically referred to as 802.11 network or simply wireless networking. It is a network that is established between two or more computers that uses wireless signals traveling through the air. Here is a simple example that will help you understand how wireless networks work. [1] Think about the wireless radios that the average family buys for the ski trip to the mountains. These radios have a couple of hardware components inside, an antenna (to send and receive the signals) an encoder (which converts voice to radio signals) and a decoder (which converts radio signals back to voice). When you use your radio you click the talk button, this tells the device to listen to your voice, encode your voice into radio signals, and transmit the radio signals using the antenna. Then the signals are sent into the air, where the other radio uses its antenna to pickup the signals, decode the signals and convert them back to voice. It then plays the voice on a speaker built into the radio. Once the message is heard in its entirety, the operator then clicks their talk button and starts to the whole process again. Thus responding to the message received.

As kids we quickly realized that these signals where sent out into the air without any thought as to where they should be going. As a result we were able to listen in on other people's conversations. Of course the next step was to interrupt the conversation, maybe even pretend to be the person they were talking to. Little did we know we were forming the basis for hacking wireless networks.

But enough reminiscing, let's get back to the subject at hand. How does all this wireless radio talk apply to the WiFi computing of today? Well surprisingly enough, it is quite similar. The computers are equipped with a card called a wireless network adapter. This adapter combined with the driver, takes the data streams (1's and 0's) and converts them into radio signals, then transmits these radio signals into the air via an antenna. The other device, usually a wireless access point (wireless routers are simply an access point and a router combined) receives the signals via its antenna, then converts the radio signals back to a data stream (1's and 0's). Once the signals are back to a data stream, the data stream is then placed on the regular network where it is handled the same as any other network traffic.

Looking back to tricks that we played as a kid, we can see how wireless networks are not without their risks. Simply adding another wireless workstation, or wireless Access Point, we can listen to the radio signals floating in the air. We can also interrupt the conversations with our own signals; even pretend to be someone we are not! Scared yet, well maybe you should be. This is why it is so important to detect unauthorized wireless equipment on our network.

# **Under the hood of an access point**

mals into the air wa an antenna. In the other device, usual<br>noint (wireless routers are simply an access point and a rout<br>the signals via its antenna, then converts the radio signa<br>am (1's and 0's). Once the signals are ba All of this makes sense for two people who are talking on a couple of radios, but what about many computers perhaps hundreds of computers all trying to maintain conversations. Obviously we can't have that kind of mayhem or a message would never get sent or received. As was the case of earlier networks, networking equipment needs to play a part in the game. To do this WiFi had to become simply an extension of the current Local Area Network or LAN. In order to provide this extension to many WiFi users the concept of an Access Point was invented. To put it simply an Access Point or AP is the point at which many wireless users can gain access to the LAN.

The early AP's were layer 2 devices, this meant that the device understood little to nothing about the packets it sent or received. The AP simply converted the medium from air to wire. The WiFi world found it important that the traffic being sent through the air be on the public band frequencies as their objective was to make WiFi simple and relatively inexpensive. Of course to ensure interoperability with different WiFi vendors it was important to develop some standards (one is never enough). Although there are many WiFi standards today, 4 stand out as the most common: 802.11, 802.11b, 802.11g, and 802.11a.

### **Introduction to some wireless standards**

Although there are many components of the 802.11 standards we will keep it simple with information such as the radio band, date of introduction and data rates:

#### *802.11*

First introduced as a standard by the IEEE in 1997, it had three physical layers: Frequency Hoping Spread Spectrum (FHSS) at 2.4 GHz, Direct Sequence Spread Spectrum (DSSS) at 2.4 GHz or Infrared. It had relatively low data rates of 1 or 2 Mbps and interestingly enough the FHSS equipment is still compatible with the more current 802.11b and 802.11g.

#### *802.11b*

or Housed as a standard by the IEEE in 1997, it had three phy Hoping Spread Spectrum (FHSS) at 2.4 GHz, Direptectrum (DSSS) at 2.4 GHz or Infrared. It had relatively k Mbps and interestingly enough the FHSS equipment is st "good enough" network protocol for wireless networks. First introduced as a standard by the IEEE in 1999, it used DSSS at 2.4 GHz. This protocol was able to automatically select a data rate of (1, 2, 5.5 or 11 Mbps) based on signal strength. 802.11b is often referred to as the de facto standard as millions of devices have been produced to this standard and affordable pricing will likely help to keep it in the market place for the near future. Because of its good coverage and reasonable data rates it is considered the

#### *802.11g*

First introduced as a standard by the IEEE in 2003, this standard is much like its predecessor 802.11b only faster. The physical layer of the protocol uses Orthogonal Frequency Division Multiplexing (OFDM) at the 2.4 GHz but can also fall back to DSSS to maintain backwards compatibility with 802.11b. OFDM at 2.4GHz allows 802.11g users the 54 Mbps with same great range that 802.11b offered. The higher data rates and backwards compatibility lead many to believe this standard has a great future ahead of itself.

#### *802.11a*

First introduced as a standard by the IEEE in 1999, this standard is sometime referred to as the Betamax of the wireless world. Although it is technically sound its lack of backward compatibility has led it to have little acceptance in the wireless world. This protocol uses Coded Orthogonal Frequency Division Multiplexing (COFDM) at 5 GHz for its physical layer. COFDM at 5 GHz meant

that sending data could be done in a massively parallel fashion. This made it the first 802.11 standard to achieve 54Mbps, unfortunately because it used the 5 GHz band it was incompatible with everything and ran a shorter distance then the more traditional 2.4 GHz devices. Many say that this will be its downfall. All that said if you're looking for short range, high throughput with little frequency contention and noise, 802.11a provides a cost effective solution.

For a list of these standards and some others you may not be aware of, you can visit http://www.computerhope.com/jargon/num/80211.htm [2].

#### *ISM and U-NII*

When looking at the 802.11 standards, listed above, you will see that they operate in either the 2.4 GHz or 5 GHz band range. This is no coincidence! These frequency ranges are governed in North America by both the Canadian Radio-television and Telecommunications Commission (CRTC) and the Federal Communications Commission (FCC). These organizations list these bands as Industrial Scientific and Medical (ISM) and Unlicensed National Information Infrastructure (U-NII), both of these bands are unlicensed radio bands.

For more detailed information about these standards and physical media used in 802.11 standards visit

http://www.informit.com/articles/article.asp?p=31731&seqNum=4 [3].

# Are Wireless Access Points great because they're so **easy to install?**

Www.computerhope.com/jargon/num/80211.htm [2].<br> **d U-NII**<br>
oking at the 802.11 standards, listed above, you will sin either the 2.4 GHz or 5 GHz band range. This is no<br>
equency ranges are governed in North America by both Unlicensed radio bands were used in WiFi equipment to make the establishment of WiFi networks easy. If WiFi was to be adopted by the masses it had to be free of the process and cost of licensing a frequency in a given area. Of course the frequency was just one issue, the hardware had to be easy to install. Manufactures did everything they could to make WiFi equipment easy to install, turning off security, allowing any client to connect, they even went so far as to self configure the clients to get onto your network. Even today many people are installing WiFi in their own home without understanding the security impact. Luckily the average home is not an attractive target for hackers. However, here comes a very real threat, the same person who unwittingly installs an unsecured WiFi network in their house can also install an Unauthorized Access Point on your network. I know what your thinking, does this really happen? Not only does it really happen but it happened in the very company I work for. Luckily it was discovered before incident. Like our network, most networks are not equipped with the proper port security or posses the required equipment to detect such activity, so this may be happening to you today and you may be totally unaware.

### **What is a Rouge/Free Agent Access Point?**

An Unauthorized AP on your network is referred to as a "Free Agent Access" Point". These AP's, having not been installed by your network team, are often installed without the appropriate security precautions. Because they are behind the firewall and not properly secured they become a hackers dream. Now the hacker "midnight parkers" can pull up in your parking lot, at night when life is quiet, and slowly work on the AP and once they're in they're right into your network!

This is not the only type of Unauthorized AP you have to be concerned about. Injection and man in the middle attacks are becoming more and more popular in the WiFi hacking world. Often these are performed from an AP that is within the WiFi range but not connected to your wired network. These AP are referred to as "Rogue Access Points". The objective here is for the attacker to get their AP accepted into the wireless infrastructure, thus allowing them to either see or inject traffic.

midnight parkers" can pull up in your parking lot, at night<br>of slowly work on the AP and once they're in they're rig<br>of the only type of Unauthorized AP you have to be concended mon in the middle attacks are becoming more remaps ans is due to the continuation of the wired world mentality where<br>physical boundaries lead us to a false sense of security. We must never forget It is interesting to note that most discussions around wireless security are focused on authentication and confidentiality. As an IT community we appear to be concerned about who is accessing our wireless network and ensuring people don't know what we are sending. But we are perfectly willing to let them listen. Perhaps this is due to the continuation of the wired world mentality where wireless is about breaking the physical boundaries!

For a more detailed article on Rogue Access Points and alternate ways to identify them check out this article http://www.wifiplanet.com/tutorials/article.php/1564431 [4].

### **Wait a minute, what is an Access Port and why is it different than an Access Point?**

We have kept the discussion of an AP to a fairly simple level, discussing only its radio qualities. However, most APs have more "smarts" than just a simple radio. Apart from handling the WiFi network it also handles any WiFi security that has been enabled. The fact that these devices work independently of each other introduces possible security problems. The incorrect deployment of an AP can be difficult to detect and therefore security could be compromised. Also the administration of many APs can become daunting. Image an implementation where 100's of APs need to have the WEP key updated. The WiFi world was looking for something simpler that would help enforce security. Hence was born the Access Port, basically they took everything out of the AP except the radio and a little network smarts and gave the Access Ports a common device that they could share, one that held all the smarts they were missing. These new devices are referred to as Wireless Security Switches. The beauty of this is two fold, from an administration perspective when an Access Port is installed on the network it won't work until it talks with the Security Switch. Typically once it has established this connection it is self configured before the device accepts traffic. From a security perspective the advantage is the Access Ports are usually forced to adhere to the security policies enforced by the Security Switch. On top of this, since all Access Ports are reporting to one device, now there is the opportunity to watch for malicious traffic, much like a firewall gave us a central point to perform security operations.

# **Nortel 2200 WiFi System**

Let's look at how all this ties into the Nortel 2200 WiFi system. The system that I used for this demonstration used a Nortel 2270 Security Switch with the Nortel 2230 Access Ports, managed by a Dell 1650 server loaded with Nortel's Adaptive Solution software.

#### To view Nortel's product literature visit

http://a752.g.akamai.net/7/752/5107/20040712180955/www.nortelnetworks.com/ products/01/wlan/collateral/nn103962-022704.pdf [5].

**Example To the Security policies enforced by the Security Switch. Concess Ports are reporting to one device, now there is the concess Ports ratic, much like a firewall gave us a central poipperations.**<br> **2200 WiFi System** What Nortel has done is made a Security Switch that works with VLANs using 802.1q tags. This allows the network administrators the ability to create their Wireless infrastructure either on an independent network or a VLAN contained within their existing network. It works with either Layer 2 or Layer 3 VLANs, although the self discovery isn't as cool when using Layer 3. The system was easy to install, you simply setup the VLANs on your network, then configure the Nortel 2270 with the appropriate VLANs and then connect it via the Fiber Connection. At this point it is integrated with your network. Then you configure your wireless settings, SSIDs (which are then associated with VLANs), Security Settings, Radios, etc, this can be done via https directly to the Security Switch or through Nortel's Adaptive Solution software loaded on a server on your network. The next step is to configure the switch port in your existing network, where the Access Port will be connected, with the correct wireless infrastructure VLAN and plug in the Access Port. The Access Port will then discover the Security Switch and register itself. At this point the Security Switch checks the flash and updates it if required. The next step the Security Switch configures any required settings on the Access Port and finally the Access Port comes alive and starts to accept traffic. I was concerned that Nortel had made it too easy. Nortel was quick to note the answer is in the administration of the VLAN, an Access Port can only discover the Security Switch if it is on the same VLAN. Therefore as long as network administrators are controlling which ports on the network are assigned to the VLAN for the wireless infrastructure (typical practice for network administrators) then ease of installation reaches a balance with security.

**C** SANS INSTITUTE 2006 APR INSTITUTE 2006 APR INSTITUTE 2006 APR INSTITUTE 2006 APR INSTITUTE 2007 The next step is to teach the system where in the building your Access Ports are using the Adaptive Solution software. To be honest Nortel recommends that you do the following step before you install the Access Ports, as the software has the ability to do site planning. As this was not a requirement of the paper, I simply installed the Access Ports and told the software where they were. Now the system is set to detect the Rogue AP's.

#### *Installation of Equipment*

- Cisco 2600 Router (Not really require in this exercise but was part of the lab configuration)
- Cisco 3500 Switch with 2 VLAN configured
- Nortel 2270 Wireless Security Switch
- Nortel 460 PoE Switch (This was only included because our Switch did not support Power over Ethernet, otherwise we could have used the Cisco Switch)
- Nortel 2230 Access Ports
- Cisco Aironet 350 Access Point (Rogue Access Point)
- Dell 1650 Running the Adaptive Solution Software

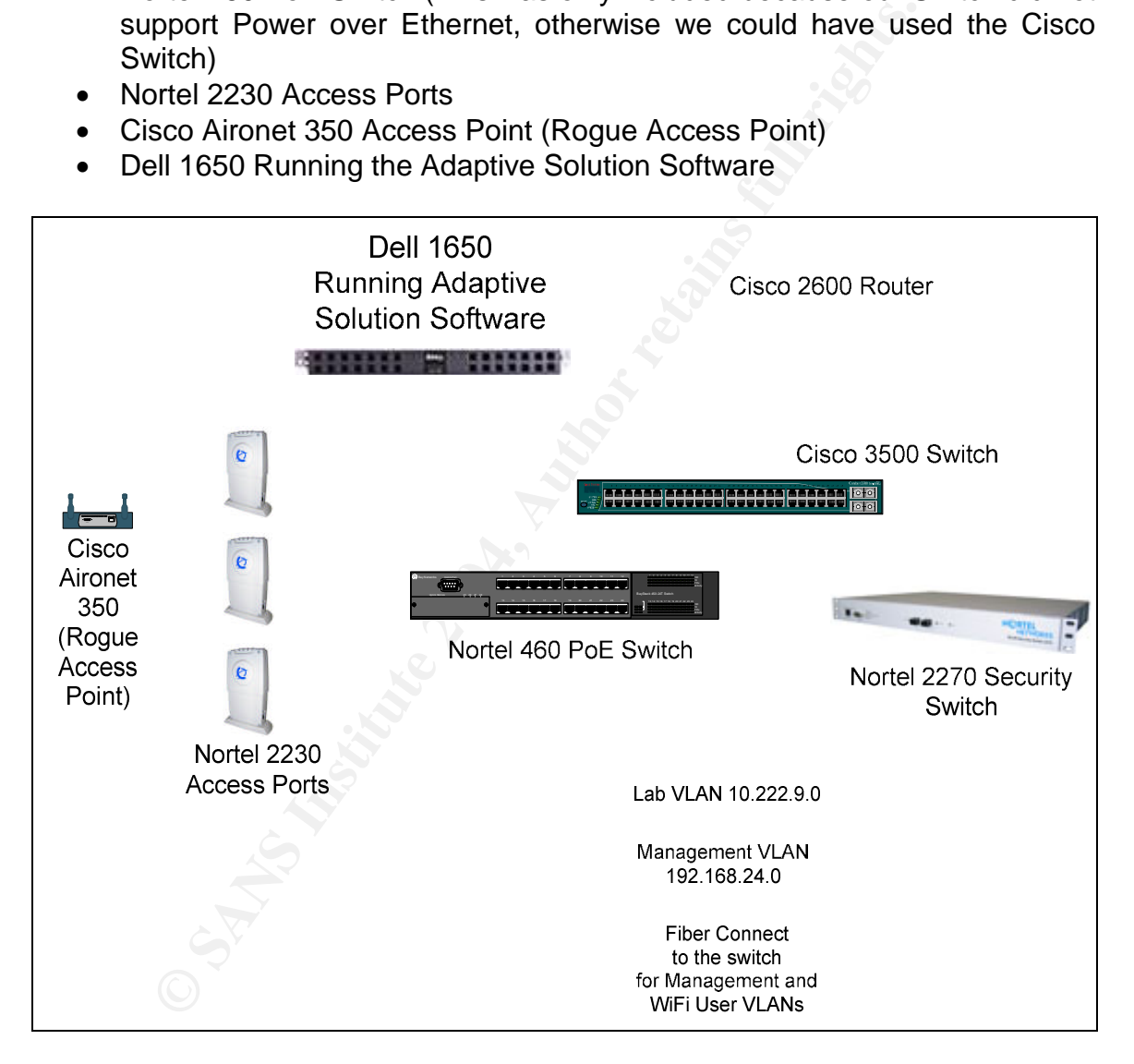

#### *Configuration and Mapping*

Before getting started I requested our network team confirm the Cisco 2600 Router was configured for my lab network. This was the configuration that was in the router:

interface FastEthernet0/0.850 description \*\* HG LAB Primary Server LAN \*\* encapsulation dot1Q 850 ip address 10.222.9.1 255.255.255.0

Fig. 25 AM Brillianty Server LAW<br>
10.222.9.1.255.255.255.0<br>
Equested setup of the interface connecting the lab router<br>
CANS60<br>
230.0 Tequested two VLANs in the Cisco 3500 Switch.<br>
23.22.9.3.255.255.255.0<br>
ed-broadcast<br>
23. Then I requested setup of the interface connecting the lab router to the Cisco 3500 switch. Also I requested two VLANs in the Cisco 3500 Switch. The following is what was configured:

interface VLAN850 ip address 10.222.9.3 255.255.255.0 no ip directed-broadcast no ip route-cache

300 VLAN0300 active Fa0/10

200 VLAN0200 active Fa0/9, Fa0/24

This covered the configuration of the existing infrastructure, next I moved on to configuring the Nortel 2270. I started by configuring the following Management interface. This interface is used for layer 2 communications between the Security Switch (Nortel 2270) and the Access Ports (Nortel 2230).

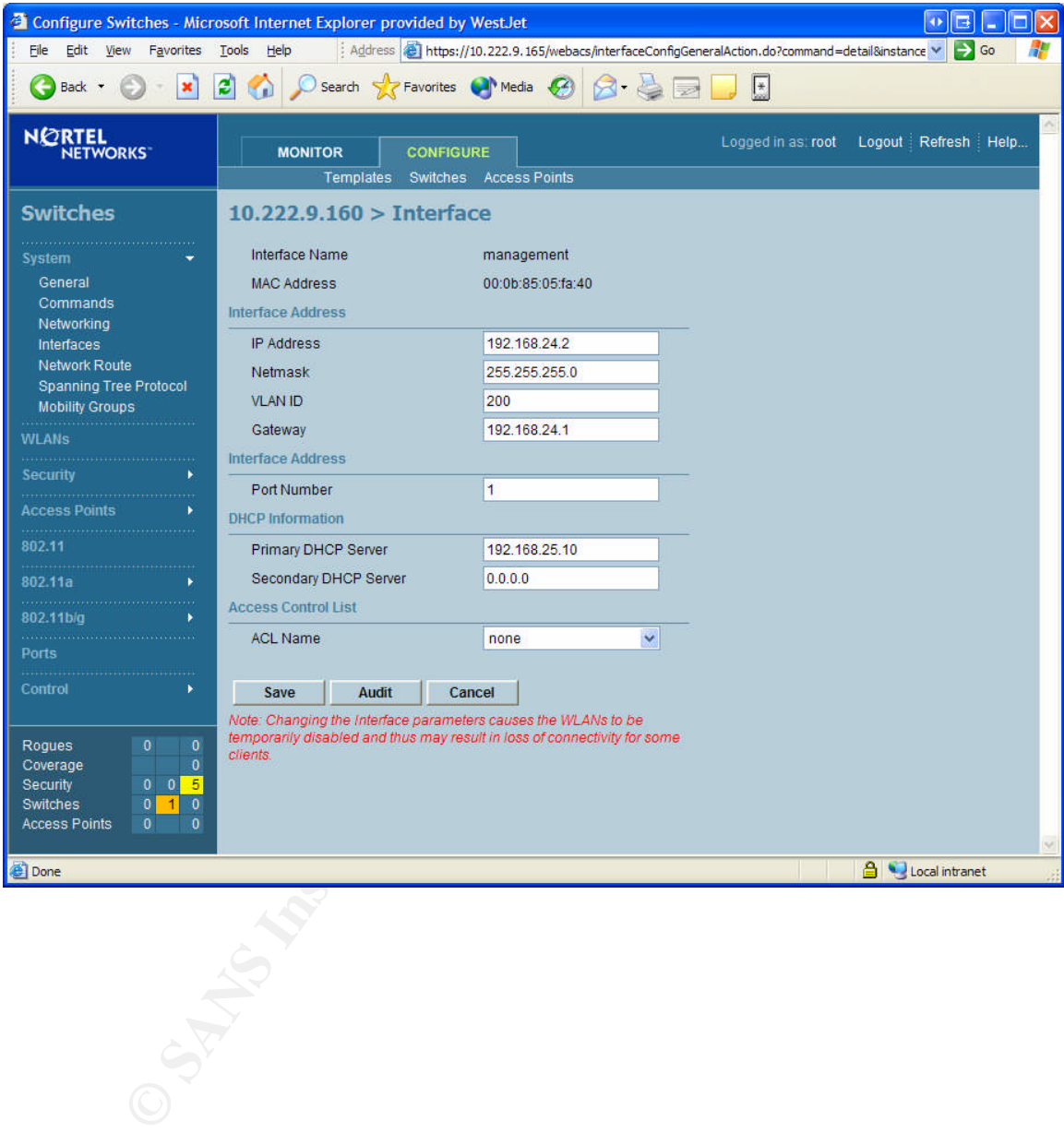

Next I configured the Service Port. The Service Port is a separate physical port on the front of the Security Switch and is used to configure and manage the Nortel 2270.

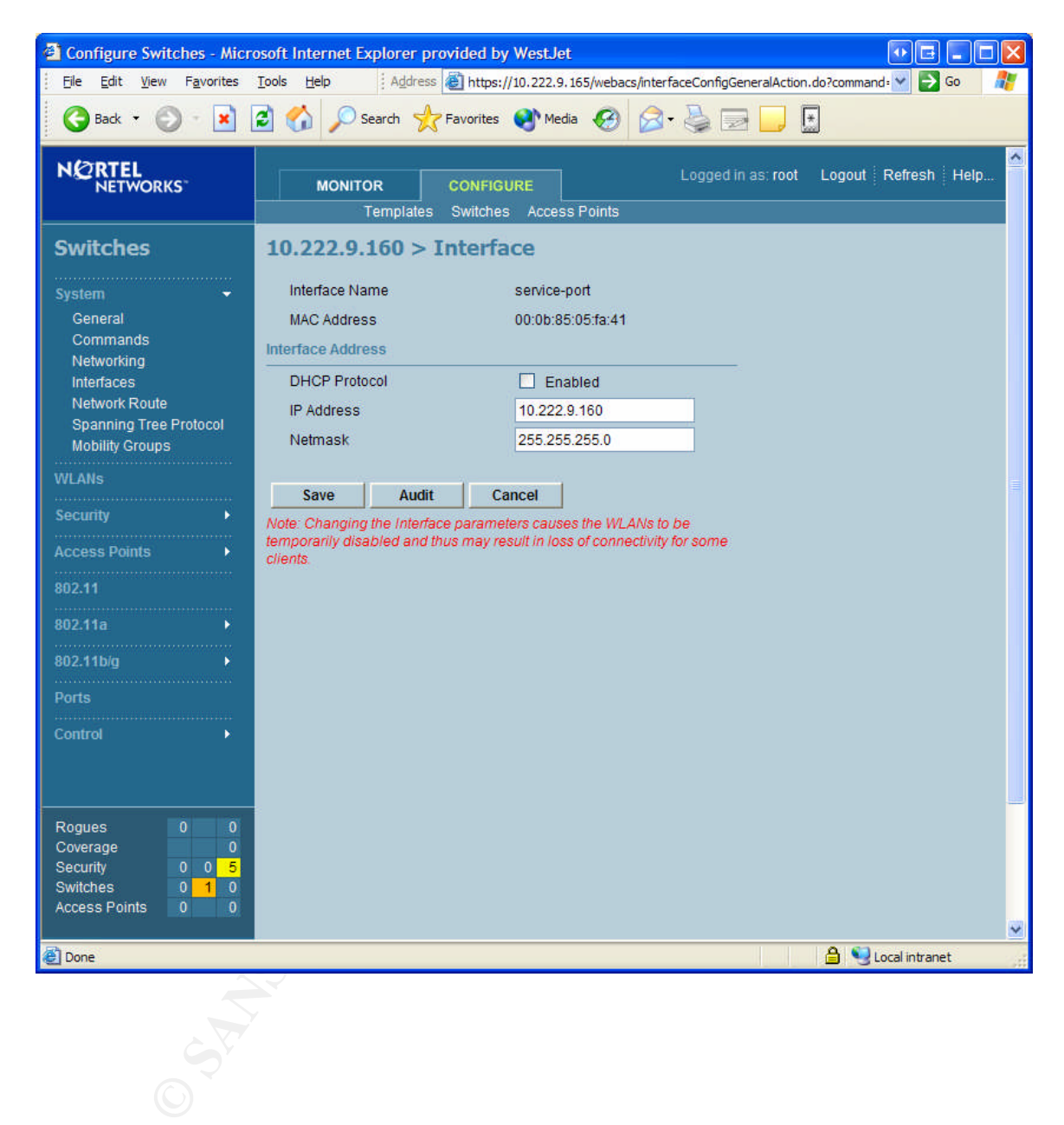

Next I setup a wireless user's interface. The wlan\_users is an interface configured for the WiFi communications. This would be the network that WiFi devices would exist in.

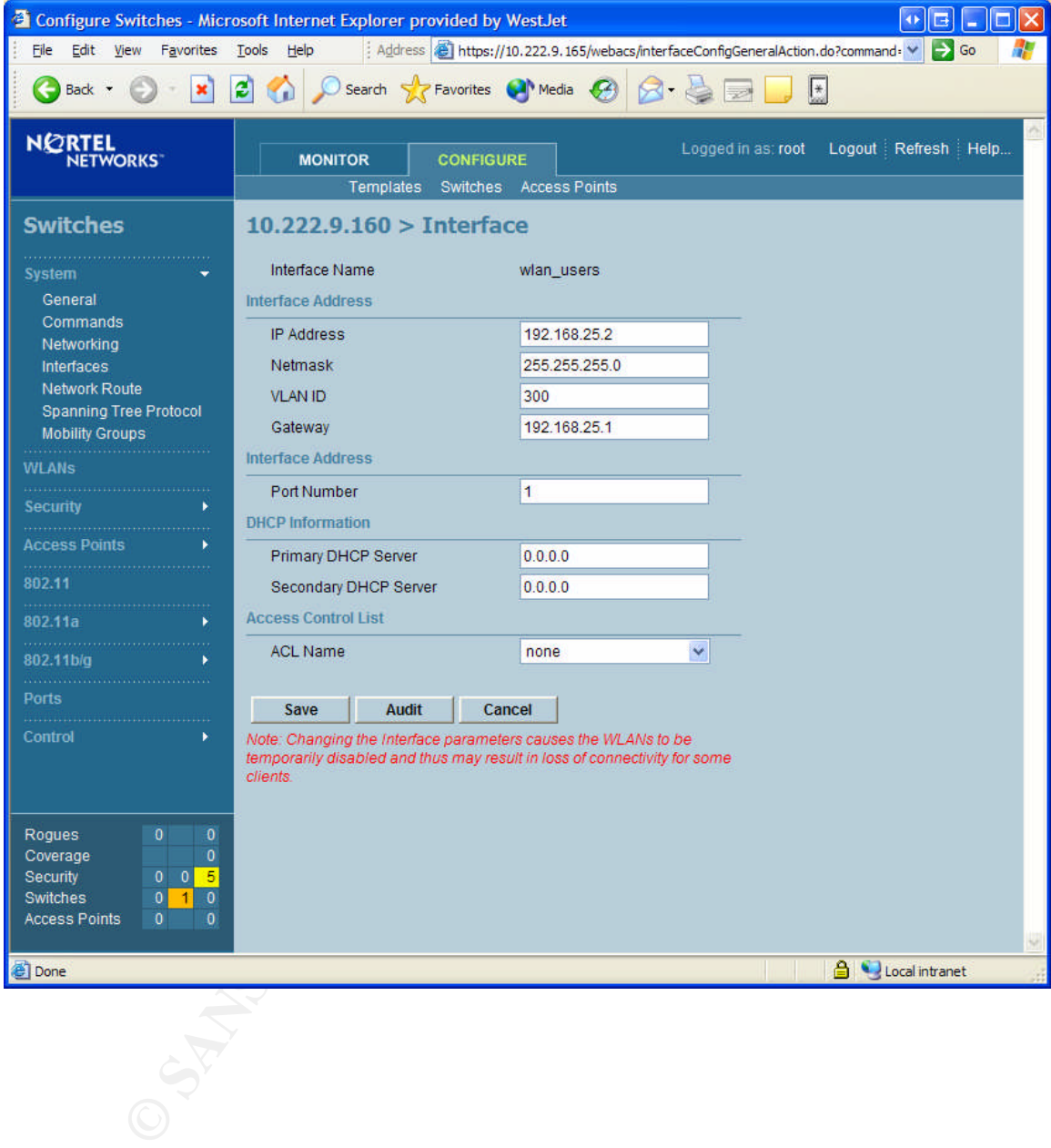

Next I setup the Service Set Identifier (SSID), simply put, the name of the wireless network. I chose the name mgmt\_ssid, then configured it with WEP 128 bit, and assigned a WEP Key.

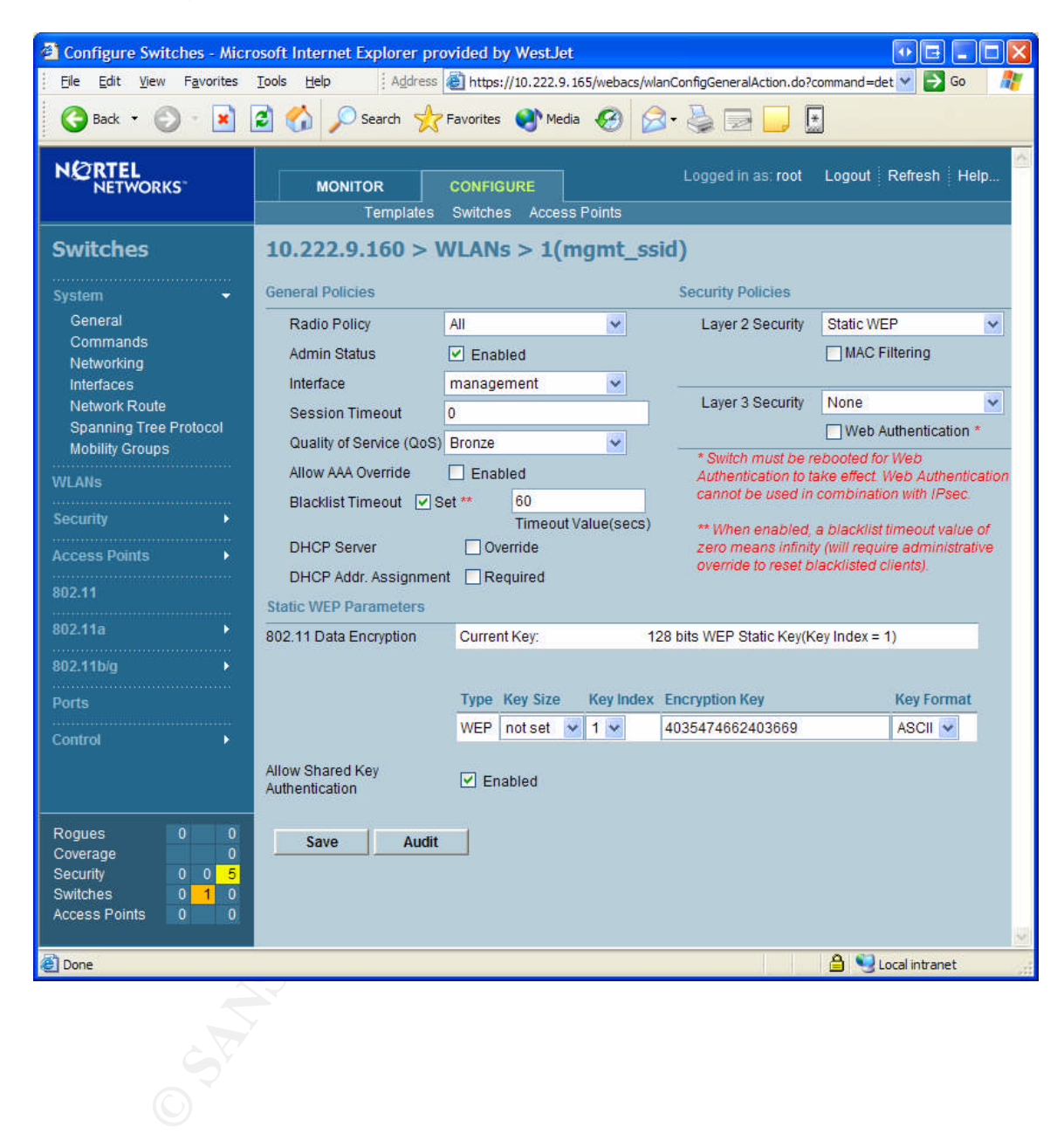

Next I set the Rogue Policy. Here I enabled Rogue Location Discovery Protocol, although this it was not required by this particular test. This option tells the Access Ports to attempt to acquire an address on the Rogue AP and then attempt to find that address on the management interface. If it finds the address then the alert level is raised as this Rogue AP has been identified as a Free Agent.

I chose to shut off automatic containment for two reasons. Firstly, because it was not required by this test, secondly this feature can be risky. When a Rogue AP is contained the Nortel 2230 Access Port steals the Rogue AP's MAC address. It then sends out a broadcast disassociate command, using the Rogue AP's MAC address. This causes any clients connected to the Rogue AP to disconnect themselves. If this sounds like a sort of denial of service attack, that's because it is. If you were to detect an unidentified Access Point that was servicing a nearby business and then contain the AP, it could be misconstrued as an attempted DoS attack.

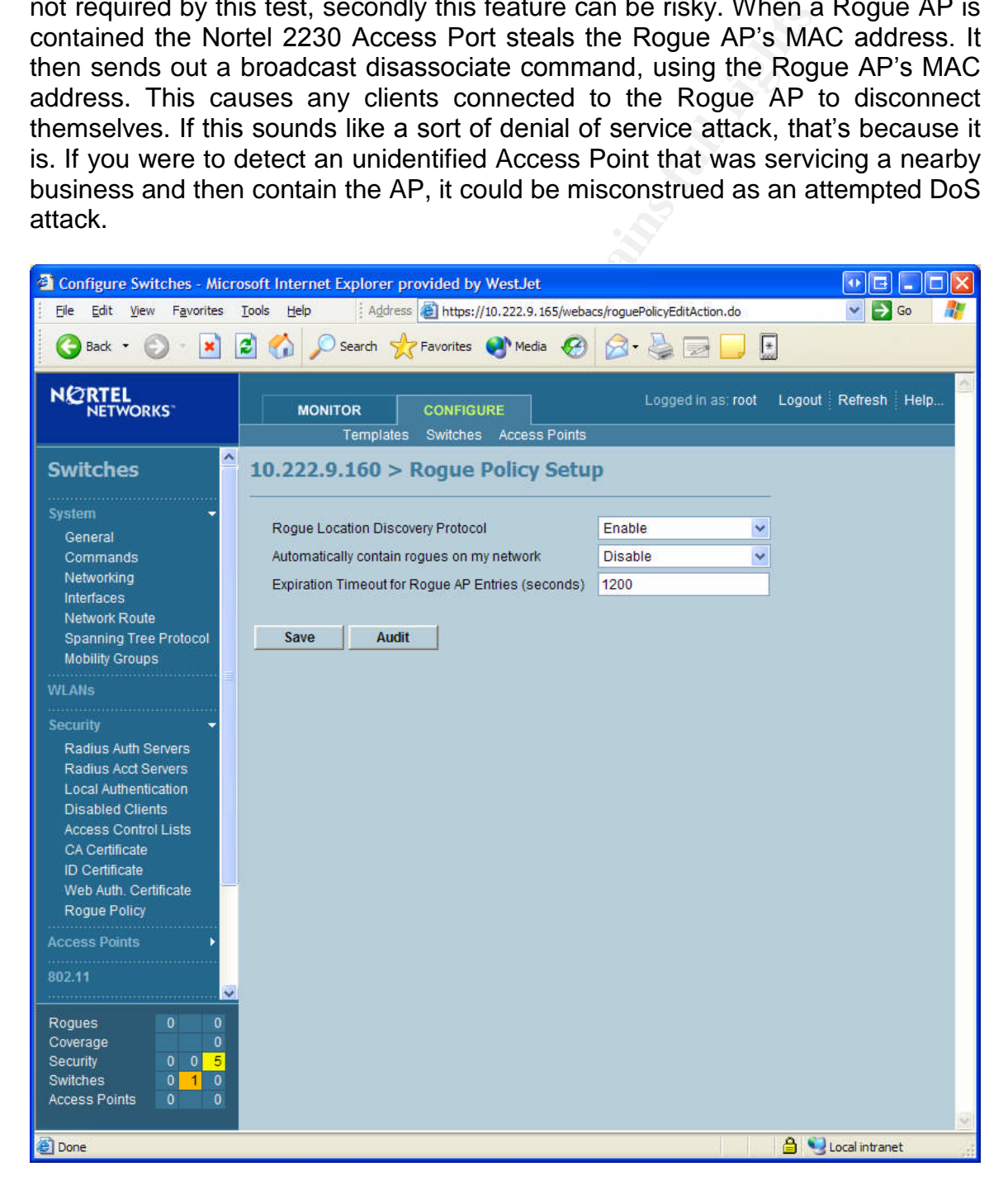

Next I configured the radio setting. We enabled all four physical access protocol's 802.11, 802.11b/g, 802.11a.

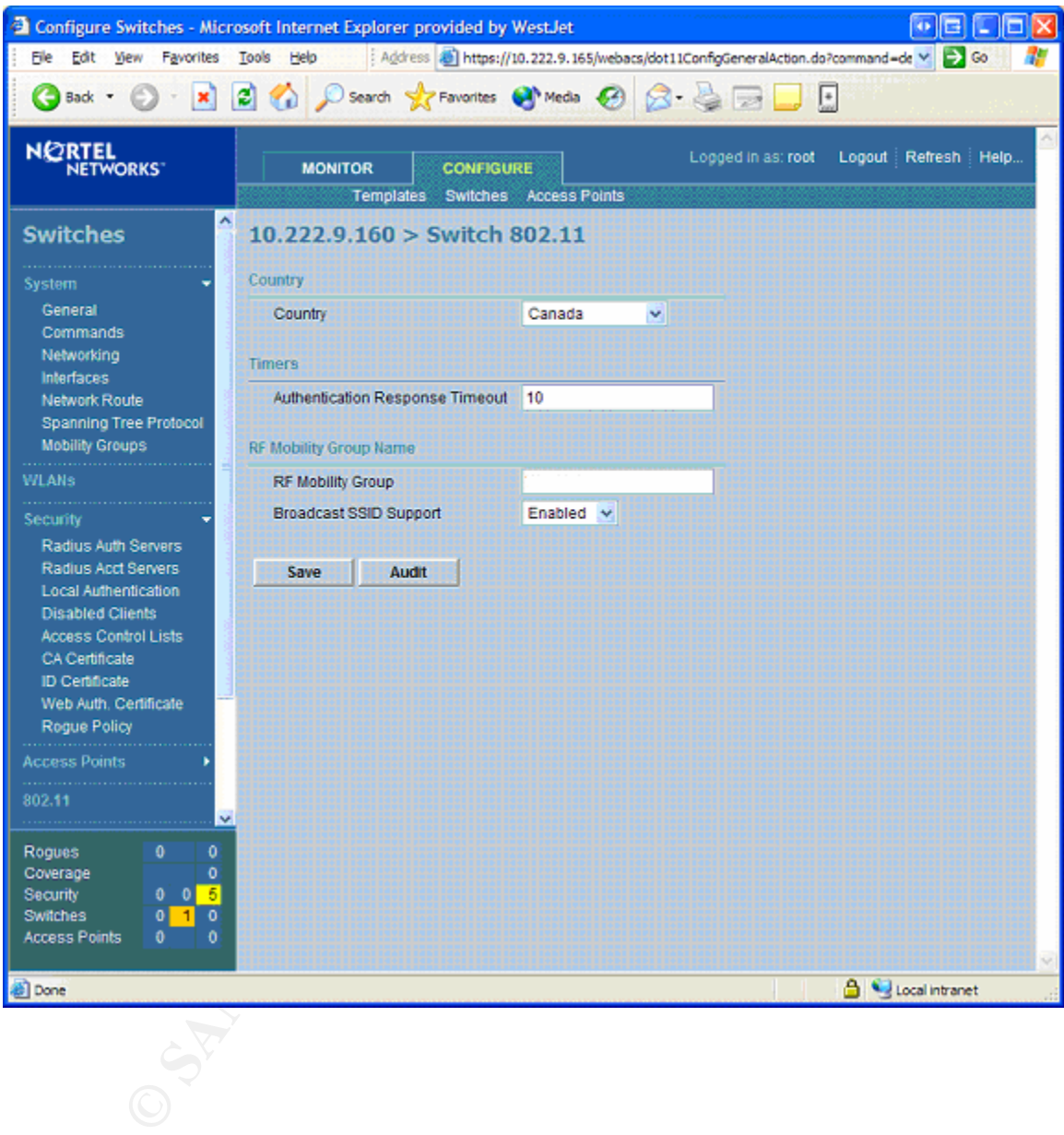

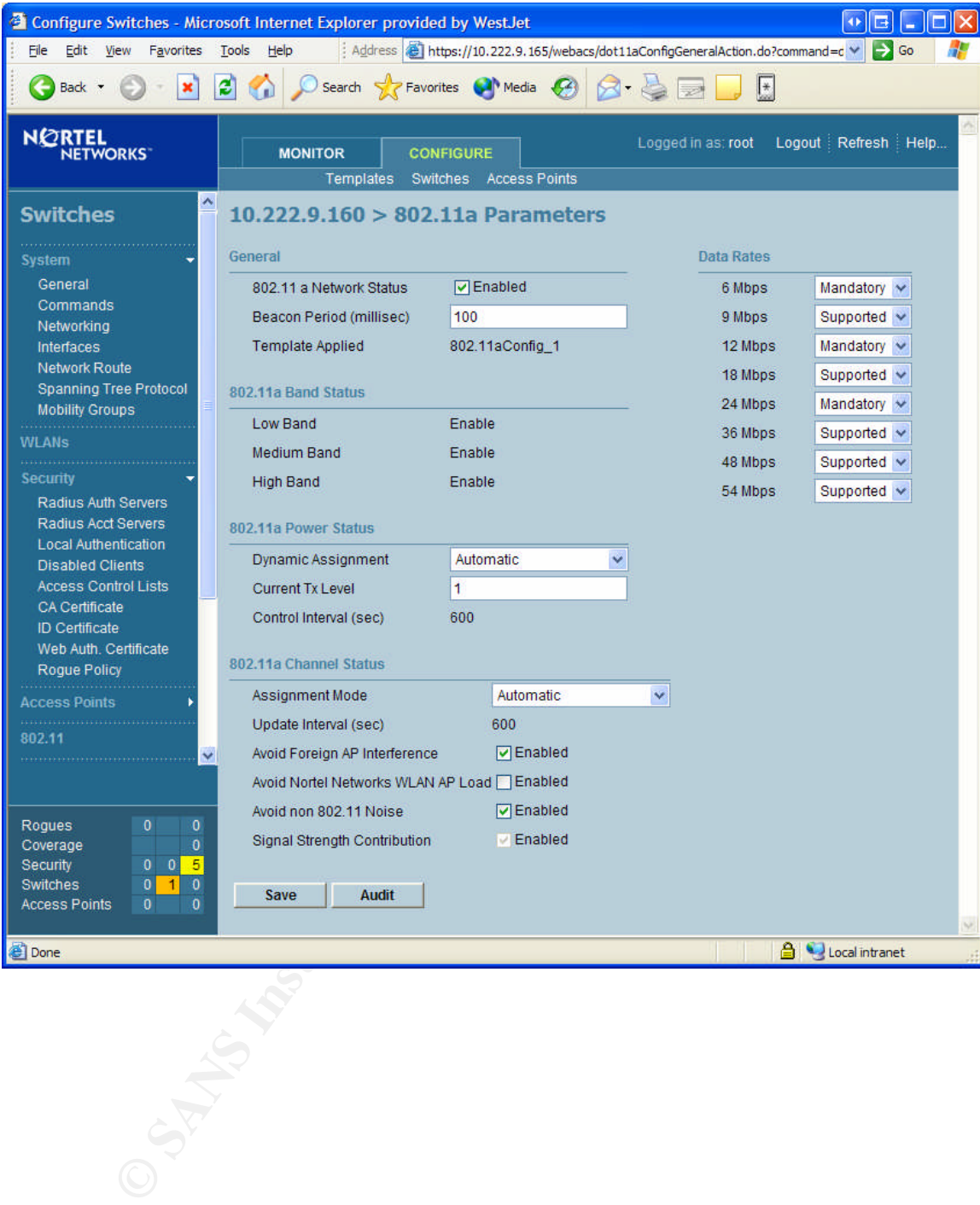

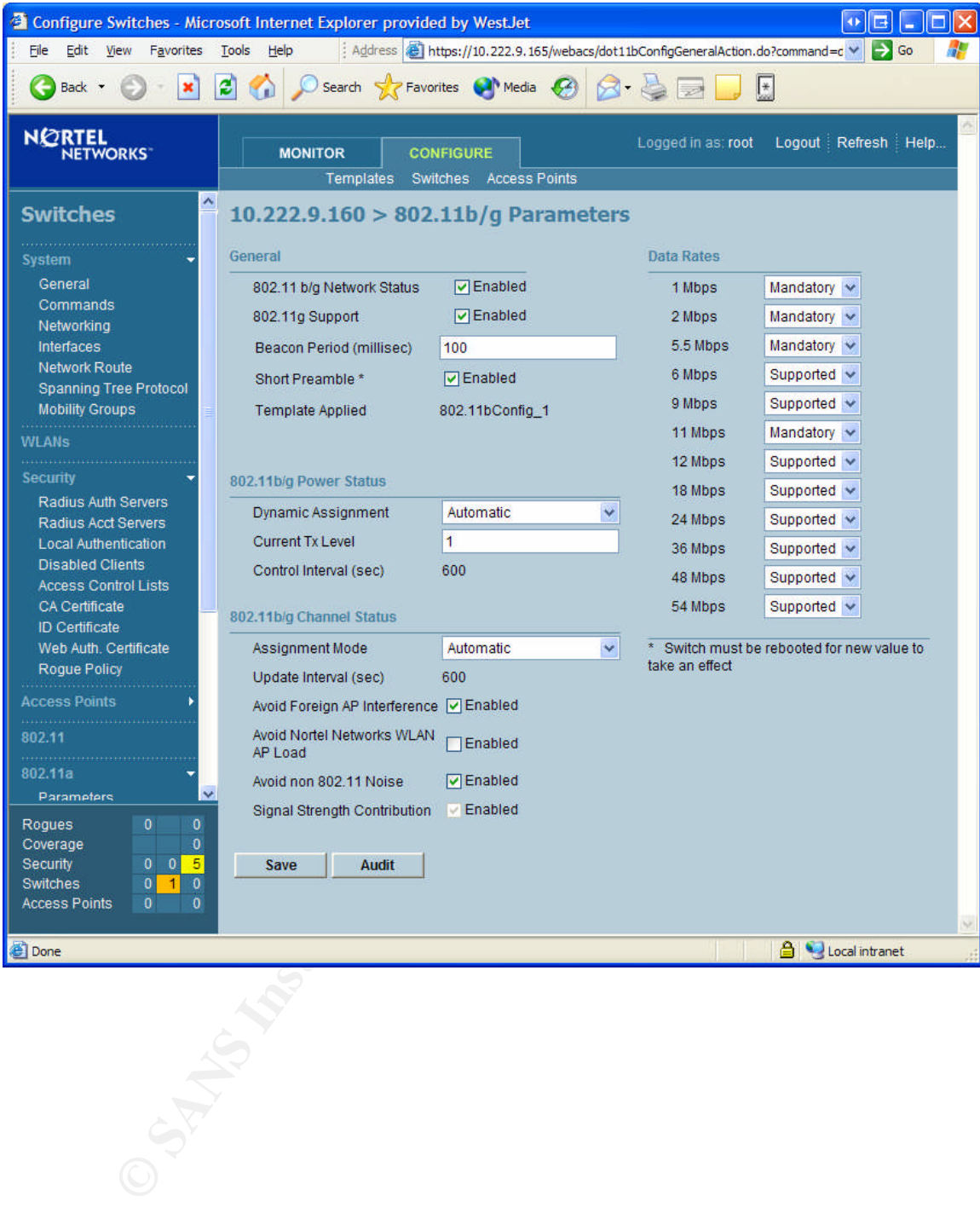

At this point I plugged in the Access Ports (Nortel 2230). This was the truly an enjoyable part, because all of the settings are enforced from the Security Switch (Nortel 2270) I simply had to plug in the Access Ports and watch them. First it discovered the Security Switch, then it automatically installed the latest firmware, next it downloaded any configuration settings that were required and presto it was configured and working. Hats off to Nortel for making life easy while still maintaining security.

Then I assigned these Access Ports a location on the floor. This step could have been done before placing the Access Ports as the Nortel software does predictive coverage calculations that would be useful in planning wireless installation. It also closely follows a concept called minimal site survey installations, which I don't go into in this paper but is well worth researching.

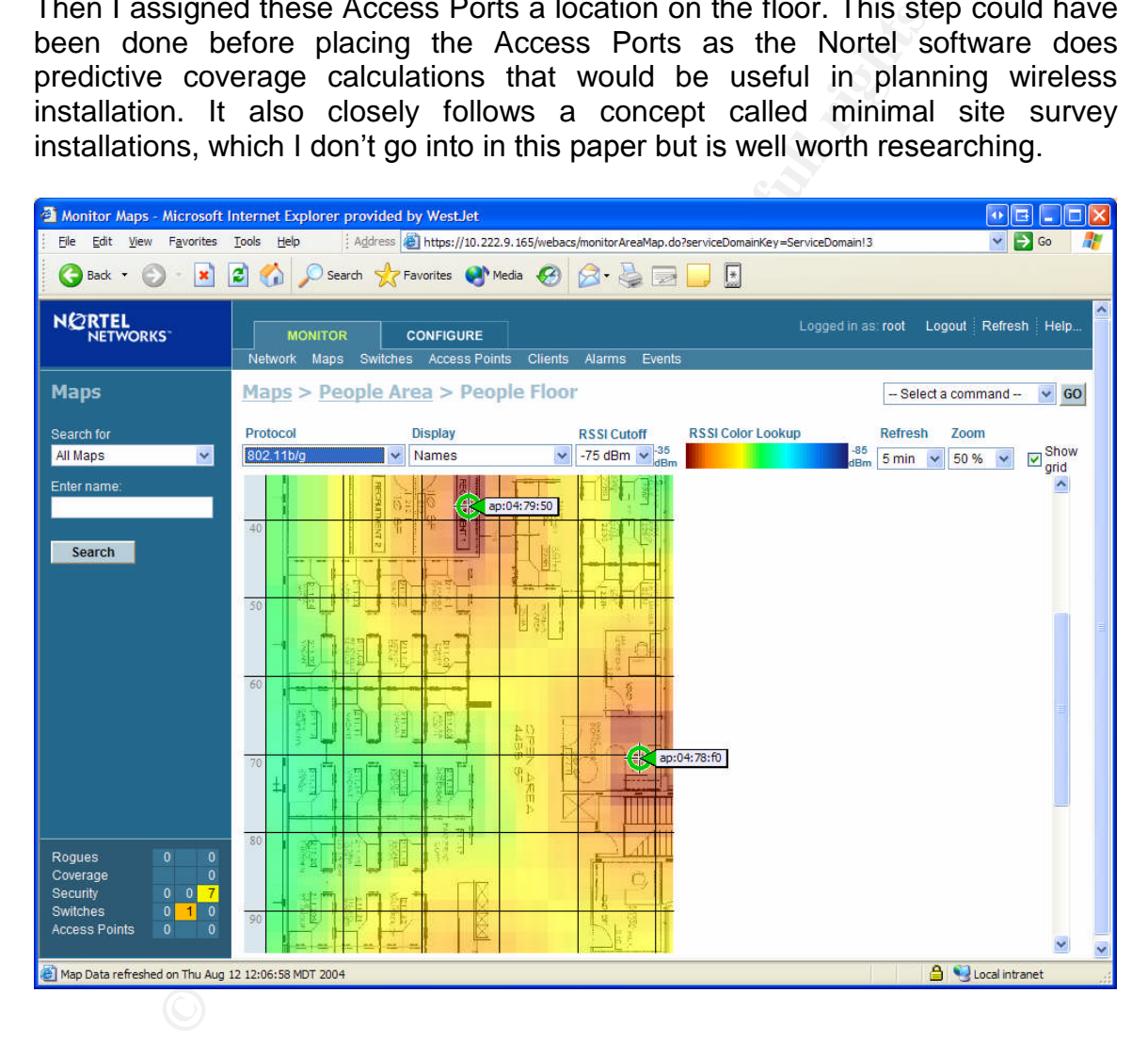

#### *Installation of the Rogue Access Point*

Once the Access Ports were up and working I moved onto installing a Rogue AP. A Cisco Aironet 350 was selected for the test. I configured it with WEP 128 bit security and plugged it in as a true Rogue AP (not connected to the test network).

#### *Detection of the Rogue AP*

Looking at the figure below, a "1" appeared in the bottom left hand corner beside the rogue section. Clicking on the "1" brought us to the Rogue AP Alarms list.

At this point I clicked on the Rogue MAC address which brought me to the next window.

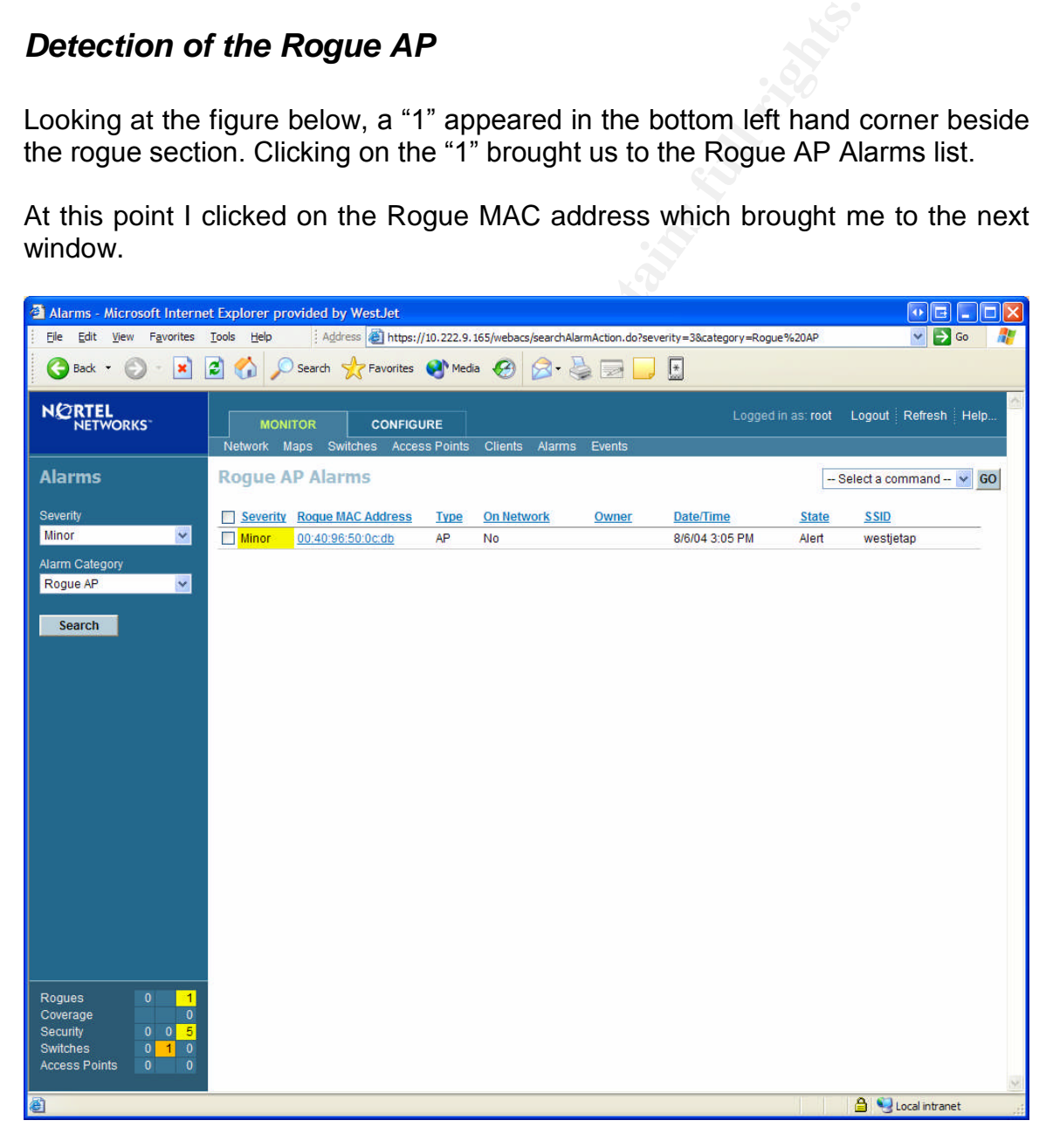

Here we can see it found the Rogue AP and provided such information as the MAC address, SSID, channel, it even tells us that it is not connected to our network.

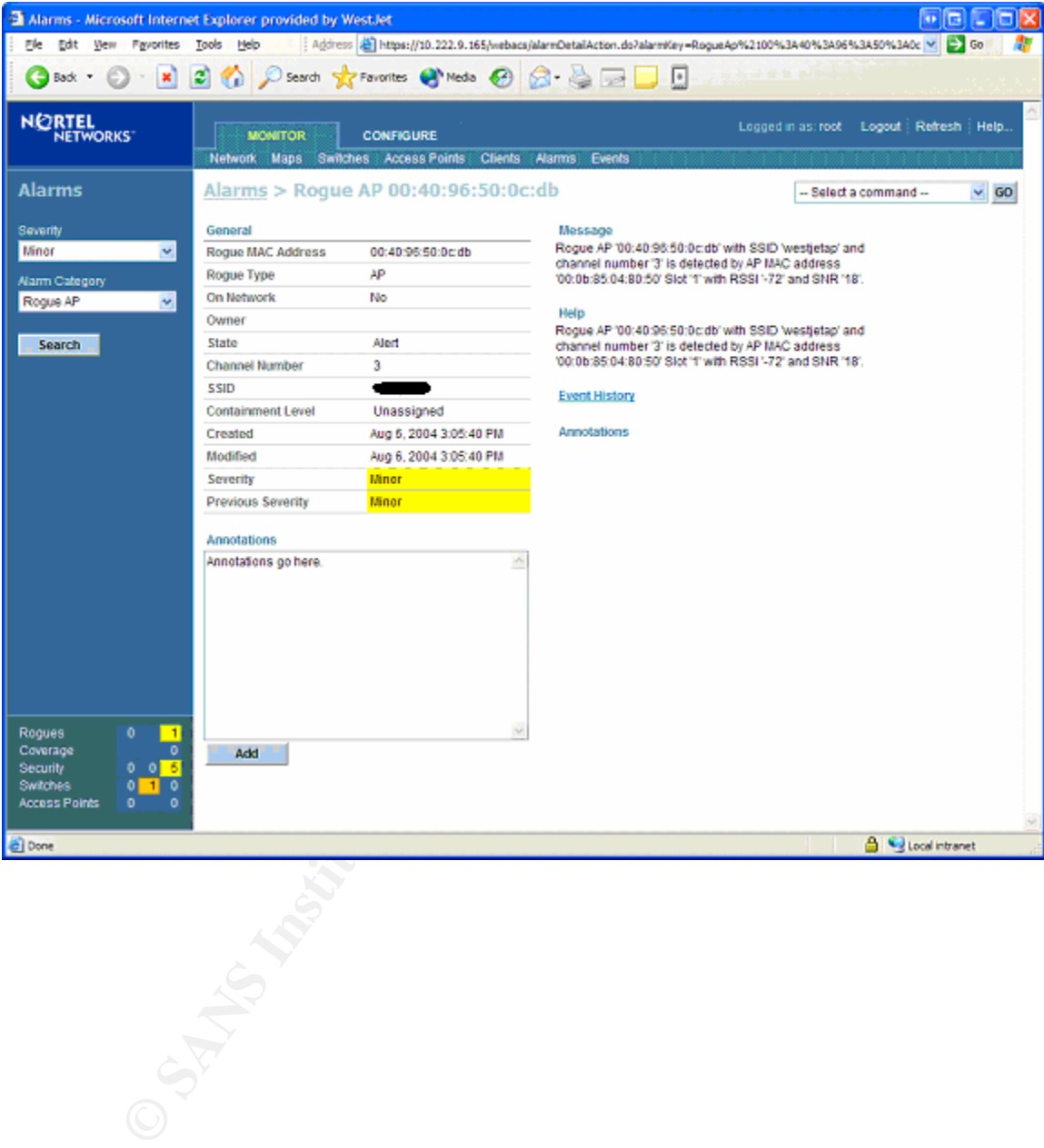

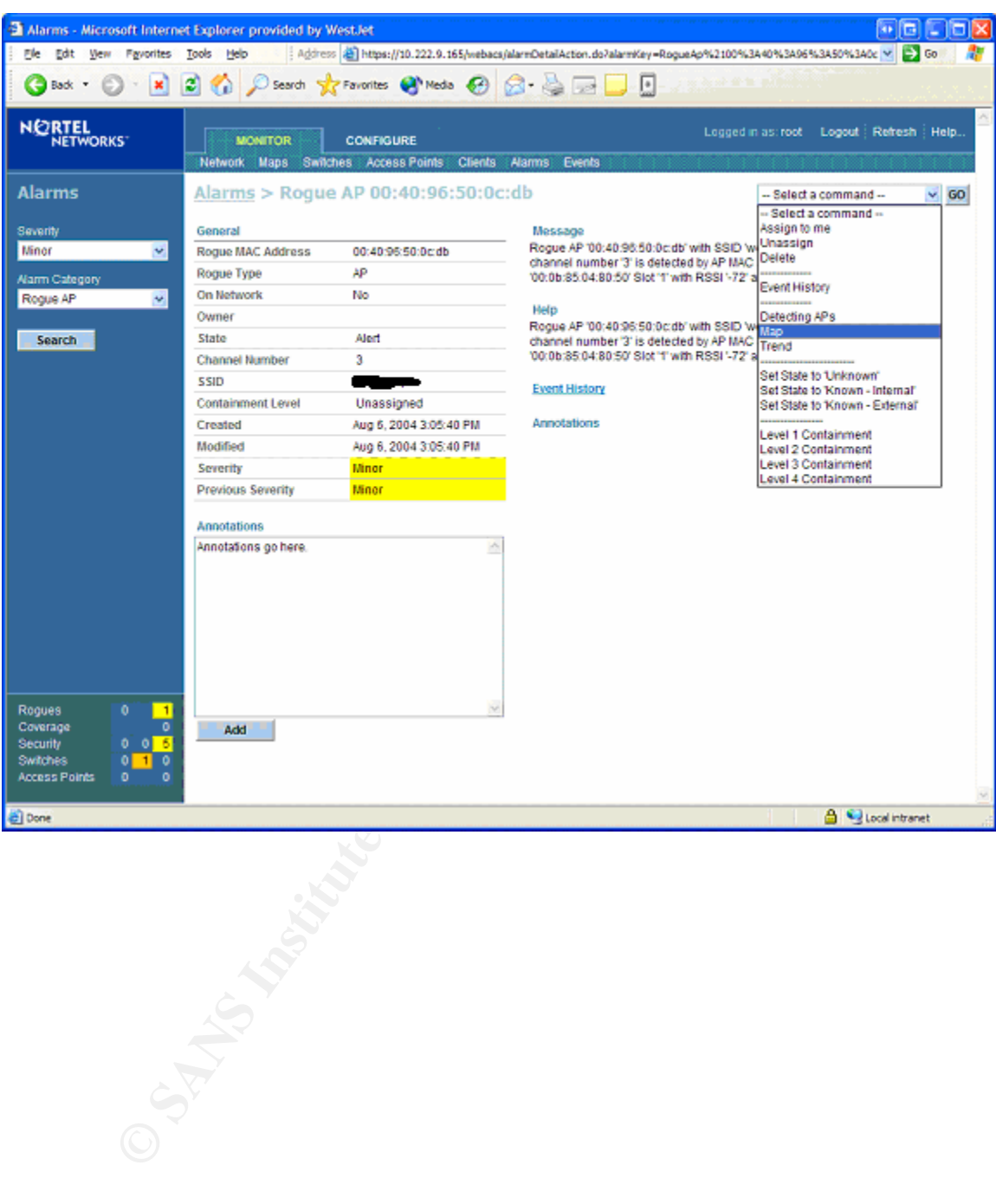

Next I selected the Map command from the drop down list.

Then presto it mapped the Rogue AP, unfortunately it didn't exactly pin point it, but it was within 10 meters. This is Nortel's claim to accuracy with this version of software; but still well within what an average security analyst needs.

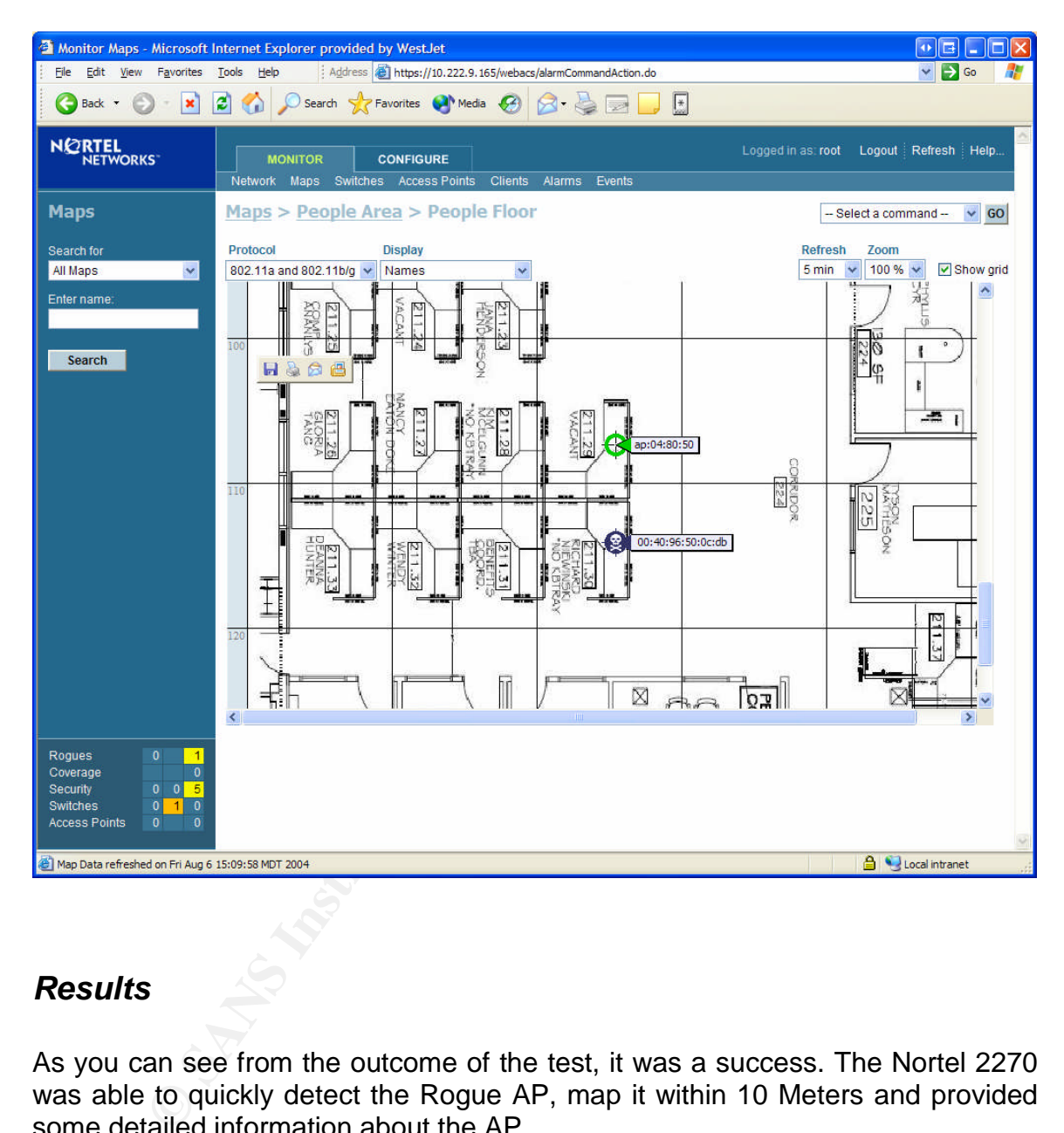

#### *Results*

As you can see from the outcome of the test, it was a success. The Nortel 2270 was able to quickly detect the Rogue AP, map it within 10 Meters and provided some detailed information about the AP.

It is worth mentioning a couple of notes here:

When speaking with Nortel regarding the discrepancy in the mapping of the Rogue AP, Nortel informed me that although 10 Meters is considered reasonably accurate, the next version of software, that includes RF Fingerprinting, will reduce that distance to about half. So you can look forward to even better mapping in the future.

To keep the scope of this paper focused I purposely avoid testing other functionality, notably two, the determination if the Rogue AP was connected to the wired network or not, and the containment feature. However, our company is planning completing this testing.

### **Conclusion**

This paper was not intended to be a complete guide to securing your wireless environment. However, with so much emphasis being on what I like to call "information security" it is important to remind people building WiFi networks to remember the "network security" side of the equation. Network security is all about timing. The quicker you are aware of an incident, the quicker you can shut down an attacker's access, resulting in less damage if any. Simply put, it's all about reducing the risk.

For those of us struggling to find sanity in the chaotic world of WiFi, it's easy to see why systems like the Nortel 2200 series are truly a breath of fresh air, real time Rogue AP detection is something that is here now and should be a "must" have" requirement for anyone looking to engineer an Enterprise Level WiFi network.

er was not intended to be a complete guide to securing unent. However, with so much emphasis being on what ion security" it is important to remind people building WiF are the "network security" side of the equation. Networ to will hetworks, we taked about the wave space of hequencies that will<br>operates in. We covered what an Access Point/Port does and how it works, then We covered a lot of ground in a short time here, we started with an introduction to WiFi networks, we talked about the "wave space" or frequencies that WiFi introduced the concept of a Rogue/Free Agent AP and how it is a threat to your wireless network. We worked through a demonstration of how Nortel's 2200 series wireless equipment can help in the endeavor to thwart such attacks. We have also seen how the combination of Wireless Security Switches and Access Ports has improved the landscape of WiFi giving us the ability to look at who's listening.

# **References**

[1] Brain, Marshall. "How WiFi Works", howstuffworks. URL:http://computer.howstuffworks.com/wireless-network1.htm (7/18/04)

[2] Computer Hope.com. "IEEE 802.11", Computer Hope.com. URL:http://www.computerhope.com/jargon/num/80211.htm (8/02/04)

[3] Unger, Jack. "Deploying License-Free Wireless Wide-Area Networks", informIT.5/16/03. URL:http://www.informit.com/articles/article.asp?p=31731&seqNum=4 (8/24/04)

[4] Geirer, Jim. "Identifying Rogue Access Points", internet.com. 1/6/03. URL:http://www.wi-fiplanet.com/tutorials/article.php/1564431 (7/18/04)

r, Jack. "Deploying License-Free Wireless Wide-Area Networted S/16/03.<br>
<u>S/16/03.</u><br>
<u>Www.informit.com/articles/article.asp?p=31731&seqNum=<br>
Fr, Jim. "Identifying Rogue Access Points", internet.<br>
E. Wireless LAN-moving into</u> [5] Nortel. "Wireless LAN-moving into the mainstream", Nortel. 2003. http://a752.g.akamai.net/7/752/5107/20040712180955/www.nortelnetworks.com/ products/01/wlan/collateral/nn103962-022704.pdf (8/16/04)

Flickenger, Rob. "Wireless Hacks" 1005 Gravenstein Highway North, Sebastopol, CA 95472: O'Reilly, 2003. Pages 1-6, 43-54, 56-62, 68-70, 76-79, 94-100, 128-135.